# **Naturpark-Informationssystem (NIS)**

Umgezogen zu GitLab: <https://gitlab.com/map-site/naturpark-informationssystem>

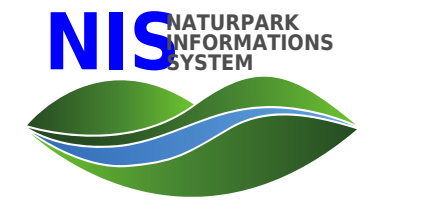

**Das Naturpark Informationssystem dient der Verwaltung, Planung und Organisation der Aufgaben in einem Natur- oder Nationalpark.** Es basiert auf QGIS 3.22+ und beinhaltet u.A. diese Funktionen:

- Adressverwaltung
- Infrastruktur- und Wegeverzeichnis (inkl. Wegbeschaffenheit/Untergrund)
- Verwaltung von Wegpflege und -patenschaften
- Anlegen von touristischen Zielen (Point of Interest)
- Schilderkataster mit automatischem Schildergenerator
- Ausgabe von Verkehrssicherungsprotokollen, Wanderkarten, Wegeprofilen etc.
- Mängelmelder mit Mängelprotokollen
- Verwaltung von Pflege- und Kontrollintervallen

NIS ermöglicht so eine Vielzahl der Aufgaben eines Natur-/Nationalparks aus einem Programm heraus zu erledigen. Die Entwicklung erfolgt im engen Austausch mit: [Naturpark Kellerwald-Edersee](https://www.naturpark-kellerwald-edersee.de/?essential) [Naturpark Lahn-Dill-Bergland](https://naturpark.lahn-dill-bergland.de/naturpark/vorstellung-naturpark/)

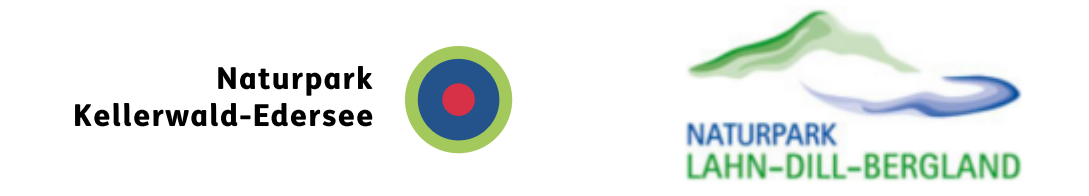

# **Entwicklung und Mitwirkung auf GitLab**

Die Entwicklung von NIS erfolgt vollkommen transparent über die OpenSource-Entwicklungsplattform [GitLab.](https://www.gitlab.com) Hier können die aktuellste Version von NIS heruntergeladen, Fehler gemeldet und Wünsche eingebracht werden. Nutzen Sie diese Plattform um an der Entwicklung von NIS aktiv mit zu wirken!

NIS auf GitLab: <https://gitlab.com/map-site/naturpark-informationssystem>

# **Erste Schritte**

Jedes Naturpark-Informationssystem **wird an den jeweiligen Naturpark / Nationalpark**

**angepasst**. Zu den Anpassungen gehören die National-/Naturparkregion, die Basisdaten (Topographische Karten, Verwaltungseinheiten, ALKIS, DOP, OSM, etc.), die Fachdaten (Natura2000, Schutzgebiete etc.) sowie die Natur- bzw. Nationalparkspezifischen Symbole, Farben, Logos, Piktogramme sowie sonstige Besonderheiten.

Diese so vorbereite und auf den Park zugeschnittene NIS-Version wird nach Fertigstellung übergeben und **kann sofort mit Stammdaten, Infrastrukturen, POI's, Wegen, Pflege und Patenschaften usw. gefüllt werden.**

Die einzigen Voraussetzungen sind ein installiertes QGIS in der von NIS gewünschten Version ( i.d.R. die letzte [LTR-Version\)](https://qgis.org/en/site/forusers/download.html) sowie die freie Schriftart [Open Sans.](https://fonts.google.com/specimen/Open+Sans)

## **Anlegen der Stammdaten**

Die Stammdaten werden in einfachen Tabellen gespeichert (welche sich leicht in Excel exportieren lassen). Darunter zählen Adressen, Wanderwege (Eigenschaften), Wegearten, Werkzeuge etc. Auf die Stammdaten wird in der Planung an verschiedenen Stellen zurück gegriffen.

#### **Adressen anlegen**

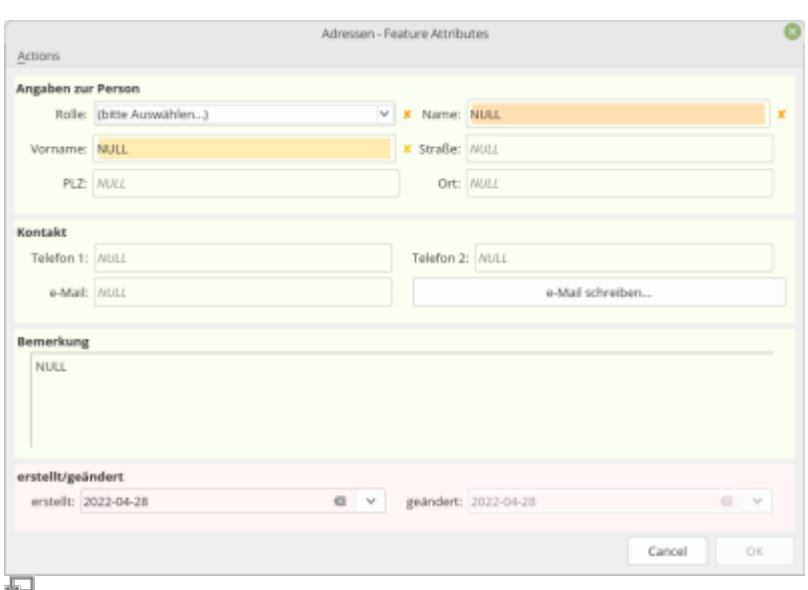

Das Address-Formular (NIS 1.3.0)

In der Address-Tabelle werden sämtliche Kontakte eingetragen (Wegpat:innen, Bauhöfe, Sachbearbeiter:innen etc.). Die Eingabe ist selbsterklärend. Zwingend erforderliche Angaben sind:

- Rolle (welche Rolle spielt der oder die angelegte Person für eine Rolle bei der Naturparkplanung?)
- Name (der Nachname der Person)

Aus dem Formular heraus kann auch direkt eine e-Mail an die jeweilige Person gesendet werden (es öffnet sich das bevorzugte e-Mail-Programm)

#### **Eigentümer anlegen**

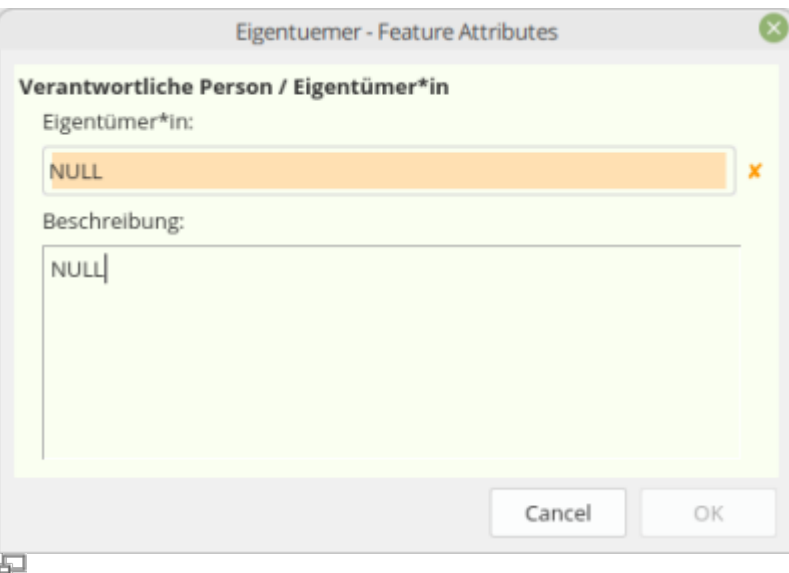

Formular zum Eintragen von Eigentümern (NIS 1.3.0)

Mit Eigentümer ist die Verantwortlichkeit für z.B. einen Weg oder eine Infrastruktur gemeint. Wer ist verantwortlich für einen Weg? Es sind bereits Eigentümer vorhanden:

- Naturpark
- Gemeinde
- NABU
- Sonstiges

#### **Mögliche Mängel anlegen**

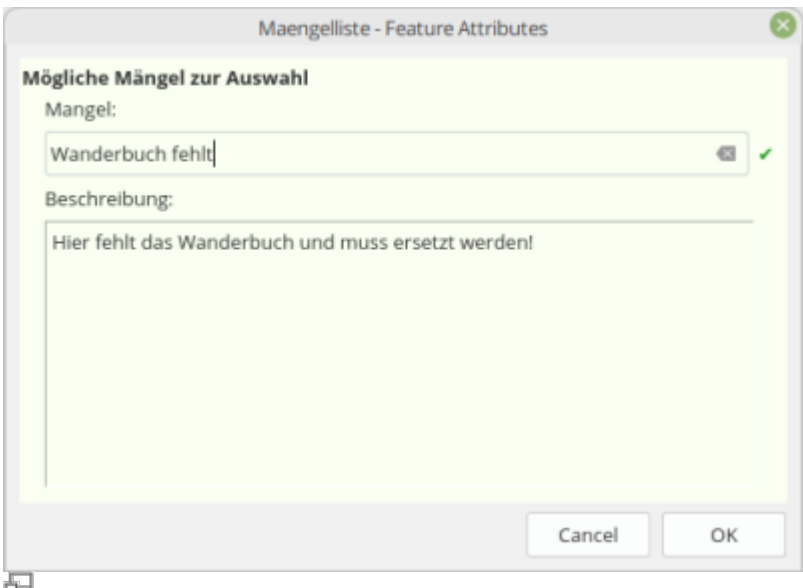

Mögliche Mängel anlagen (NIS 1.3.0)

Für die Wegkontrolle können zwecks schnellerer und eindeutiger Eingabe (z.B. vor Ort mit dem mobilen Gerät) typische und wiederkehrende Mängel eingetragen werden. So muss man nicht immer den Mangel tippen, sondern kann einfach einen passenden auswählen. Es sind bereits einige typische Mängel eingetragen:

- vertredckt
- verrottet
- Wegweiserschild verbogen
- Logo verblasst
- Pfosten setzen
- $eta$ etc.

### **Wanderwege thematisch anlegen**

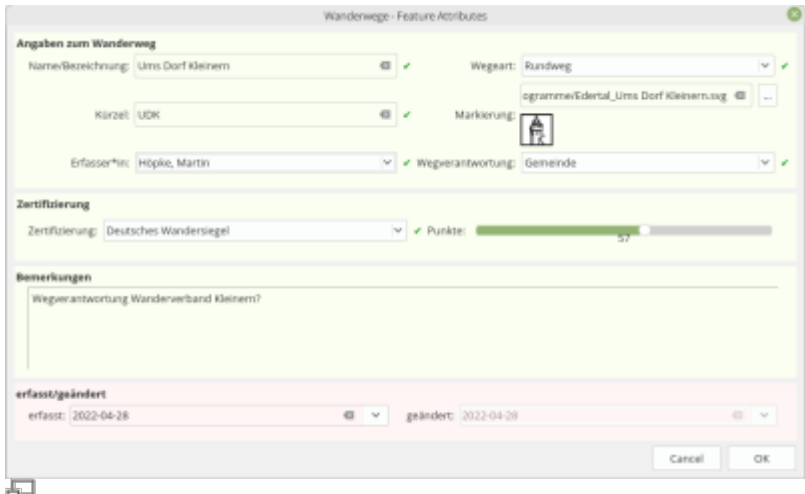

Wanderweg thematisch anlegen (NIS 1.3.0)

Wanderwege werden zuerst "thematisch" erzeugt bevor wir Sie geometrisch anlegen (zeichnen). Es werden hierüber alle wichtigen (nicht geometrischen) Eigenschaften angegeben wie Name, Logo, Zuständigkeit, Kürzel etc. Die geometrischen Eigenschaften wie die Gesamtlänge des Weges und die Verteilung des Untergrunds/Beschaffenheit werden automatisch ermittelt sobald später die Wegabschnitte erzeugt wurden.

Beim späteren Anlegen von Wegabschnitten kann der hier erzeugte Wanderweg ausgewählt werden.

### **Import externer Daten**

Sind bereits Daten z.B. in Form von GPS-Tracks oder -Punkten vorhanden, können diese wie gewohnt in QGIS bzw. NIS importiert werden. Am einfachsten geht das mit Drag 'n Drop aus dem Browser heraus [\(Daten in QGIS laden\)](https://lernplattform.map-site.de/doku.php/qgis/basic/d_layer_und_daten/cl01_daten_in_qgis_laden). Im Layer-Fenster ist für externe Importe die Gruppe "Importe" reserviert - dort sind die Daten zunächst am besten aufgehoben.

Da externe Daten höchstwahrscheinlich nicht der strukturierten Daten von NIS entsprechen, müssen diese entweder in die Datenstruktur von NIS überführt oder neu digitalisiert werden. Beispiel: Sie haben einen GPX-Track der den Verlauf eines Weges abbildet. Der GPX-Track hat neben einem Datum, einer ID und bestenfalls einem Namen keinerlei nützliche Attribute. NIS hat für Wege jedoch 20 Attribute, welche den Weg exakt beschreiben (Name, Logo, Beschaffenheit Zuständigkeit etc.) und diese müssen ergänzt werden. Der einfachste Weg wäre es, den GPS-Weg zu kopieren, in den Layer "Wegabschnitte" einzufügen und die Attribute nachträglich zu setzen. Noch besser wäre es aber, den Weg entlang des vorhandenen NIS-Wegenetztes ganz neu zu digitalisieren.

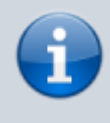

Import-Vorgänge können abhängig vom Aufbau der Daten, dem Datenformat und der Menge an Daten gewisse GIS-Grundkenntnisse voraussetzen und mitunter kompliziert sein. Diese Vorgänge können auch gemeinsam (z.B. über eine Remote-Desktop-Verbindung) mit map-site.de durchgeführt werden.

From: <https://lernplattform.map-site.de/>- **Lernplattform für OpenSource GIS**

Permanent link: **<https://lernplattform.map-site.de/doku.php/handbooks/nis?rev=1659941821>**

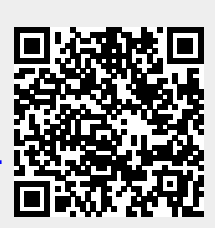

Last update: **2022/09/09 23:44**